Installation von Auto CAD Einzellplatz

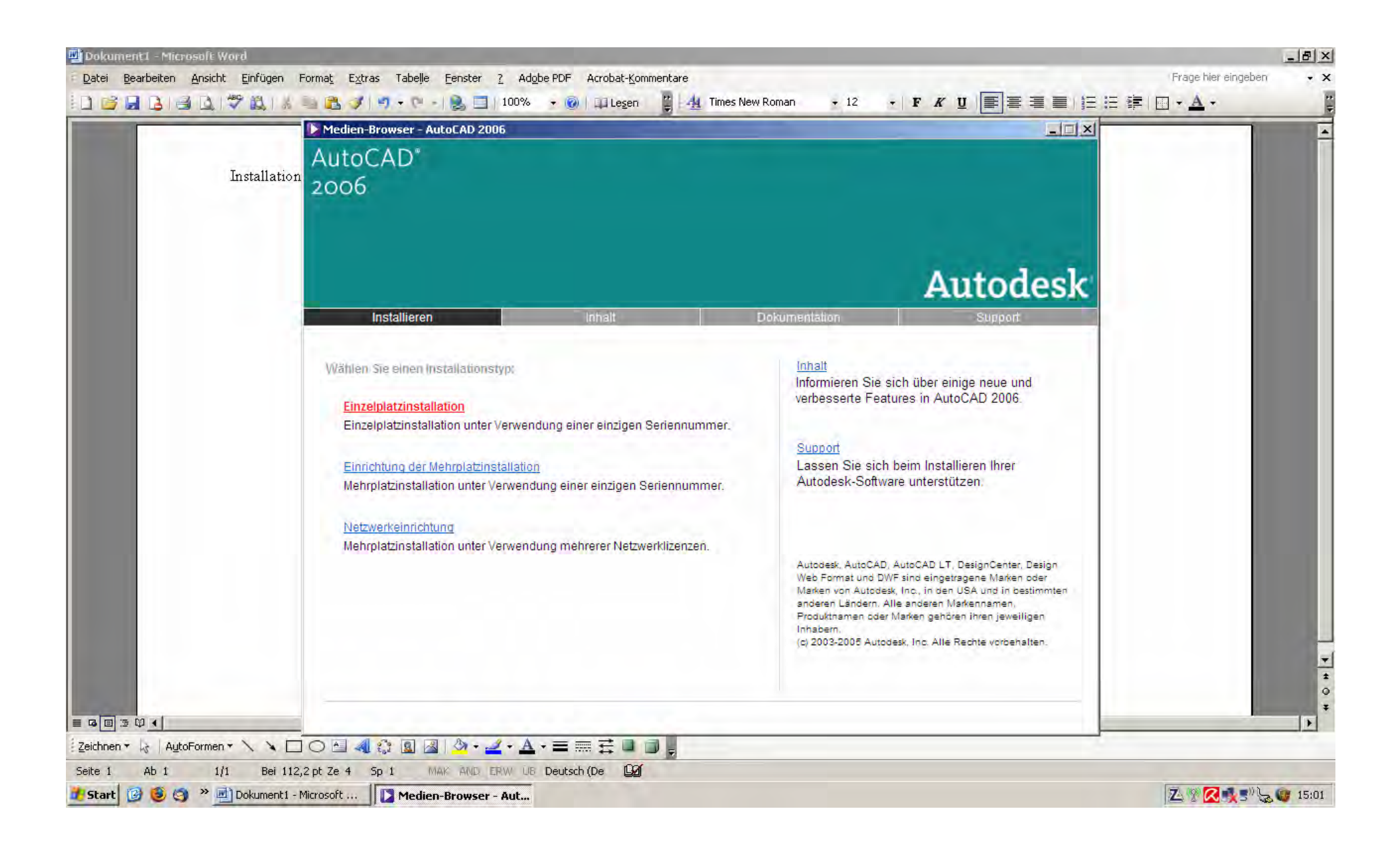

## Klick auf Installieren

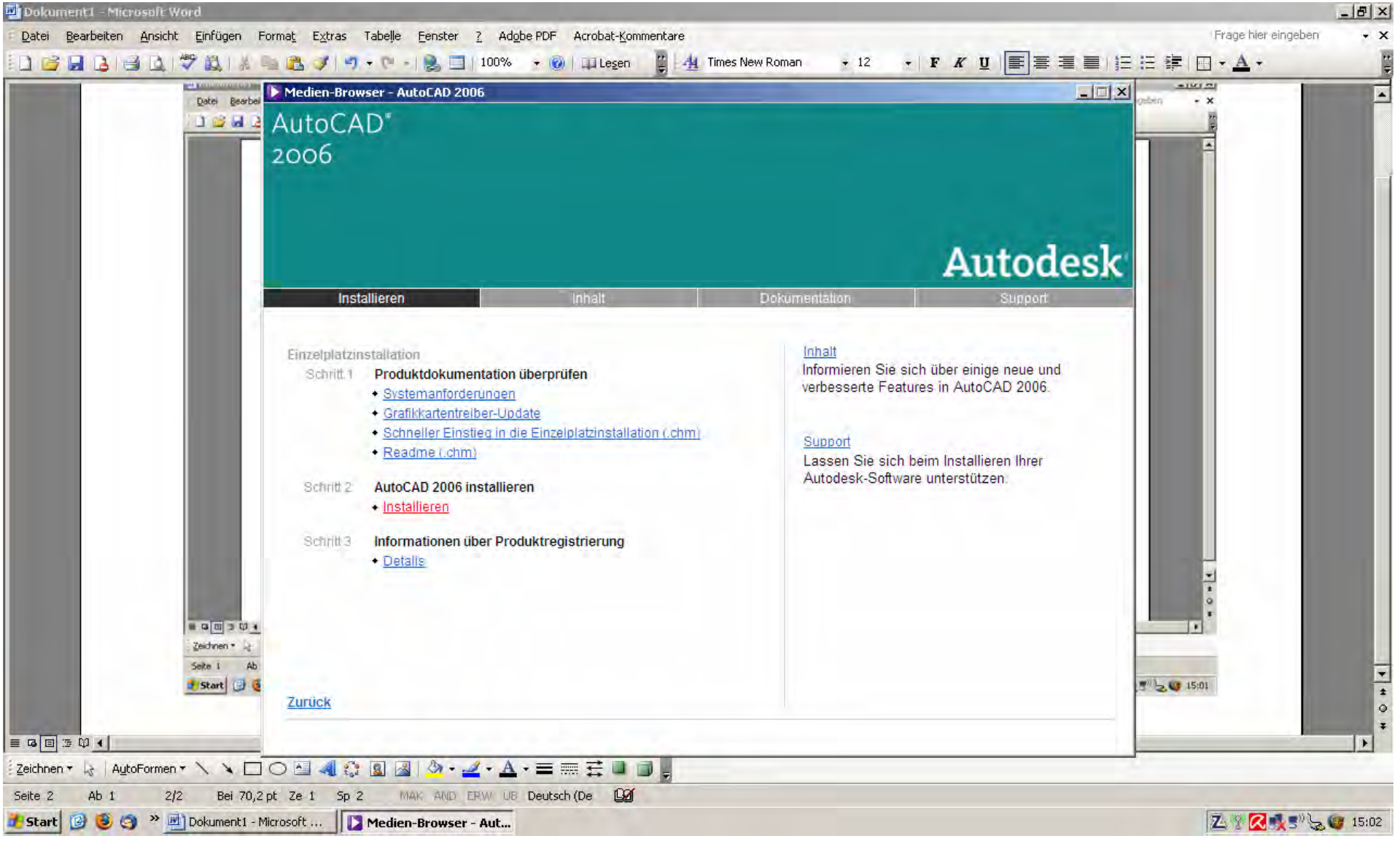

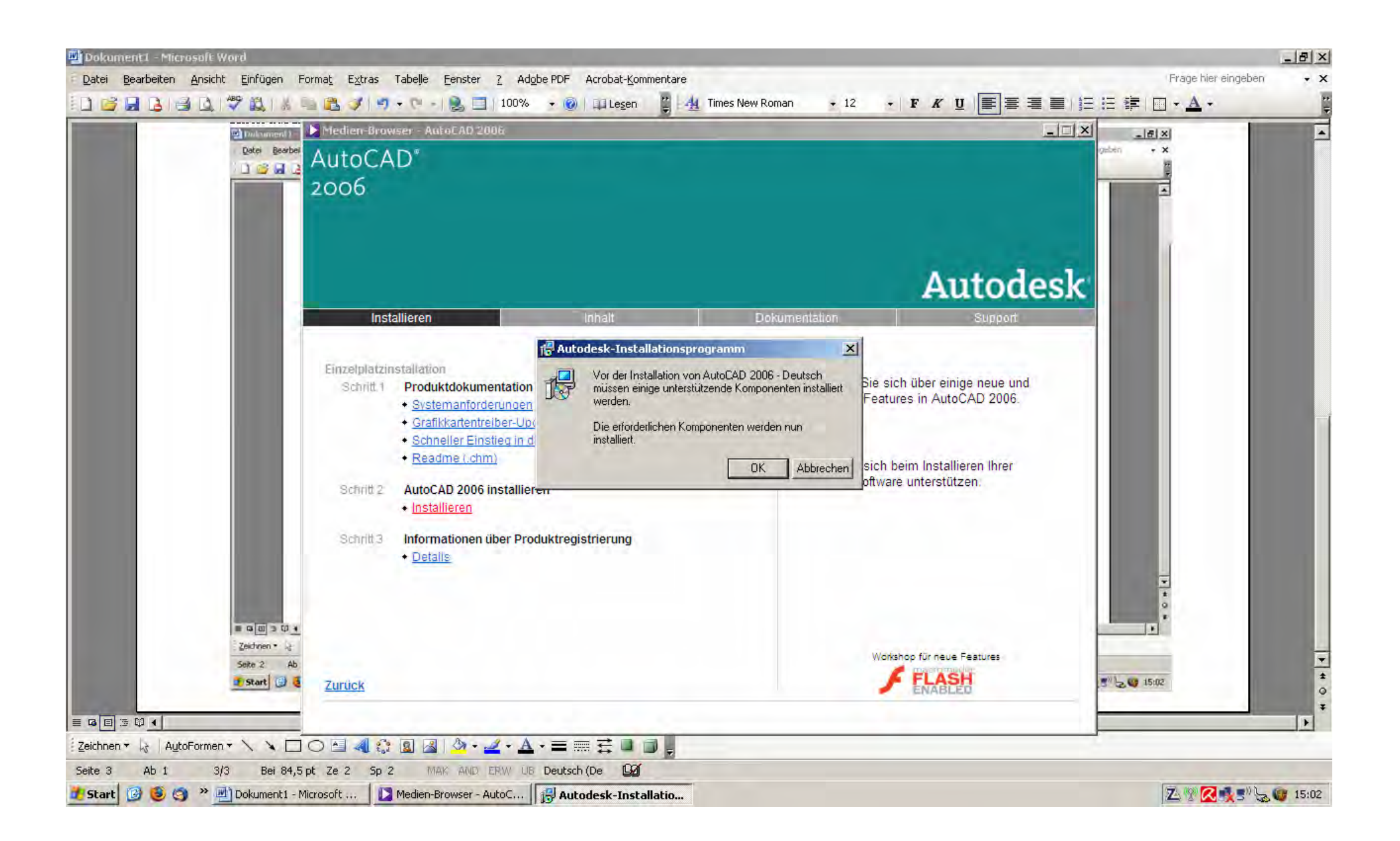

Klick auf OK

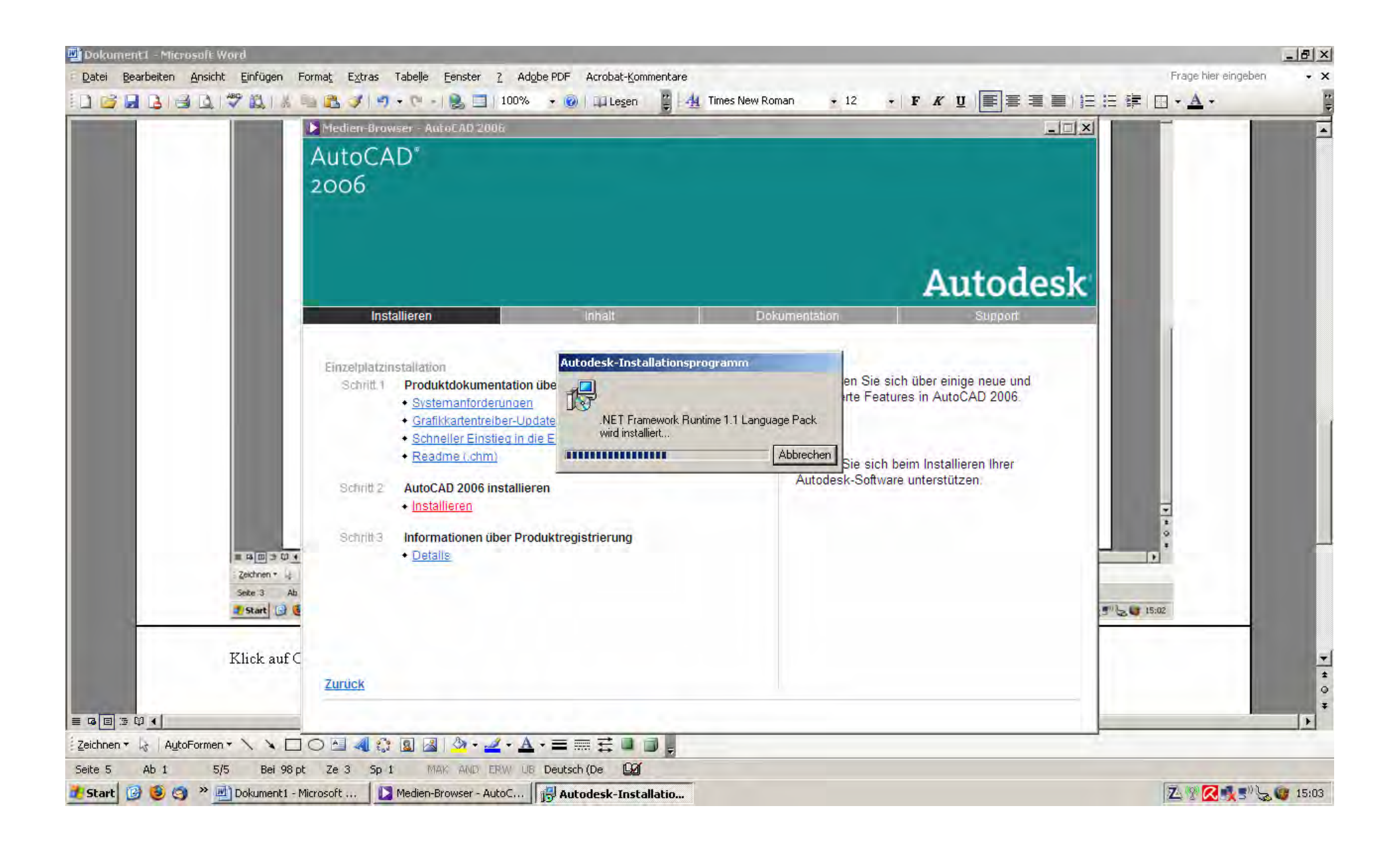

Framework wird installiert obwohl es bereits vorhanden ist, ebenso Flash ????

DWF wird installiert

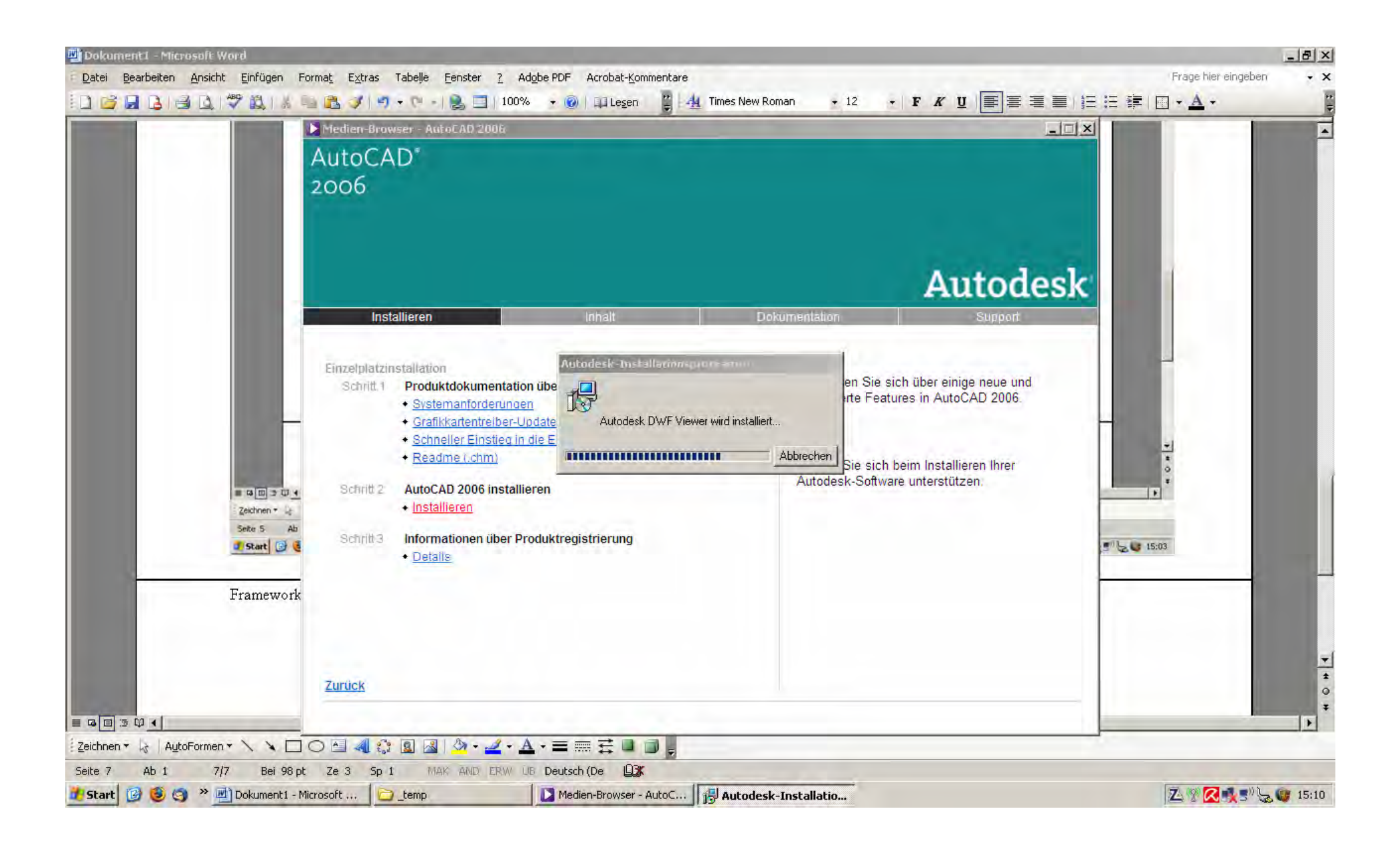

AutoCAD wird installiert, klick auf weiter

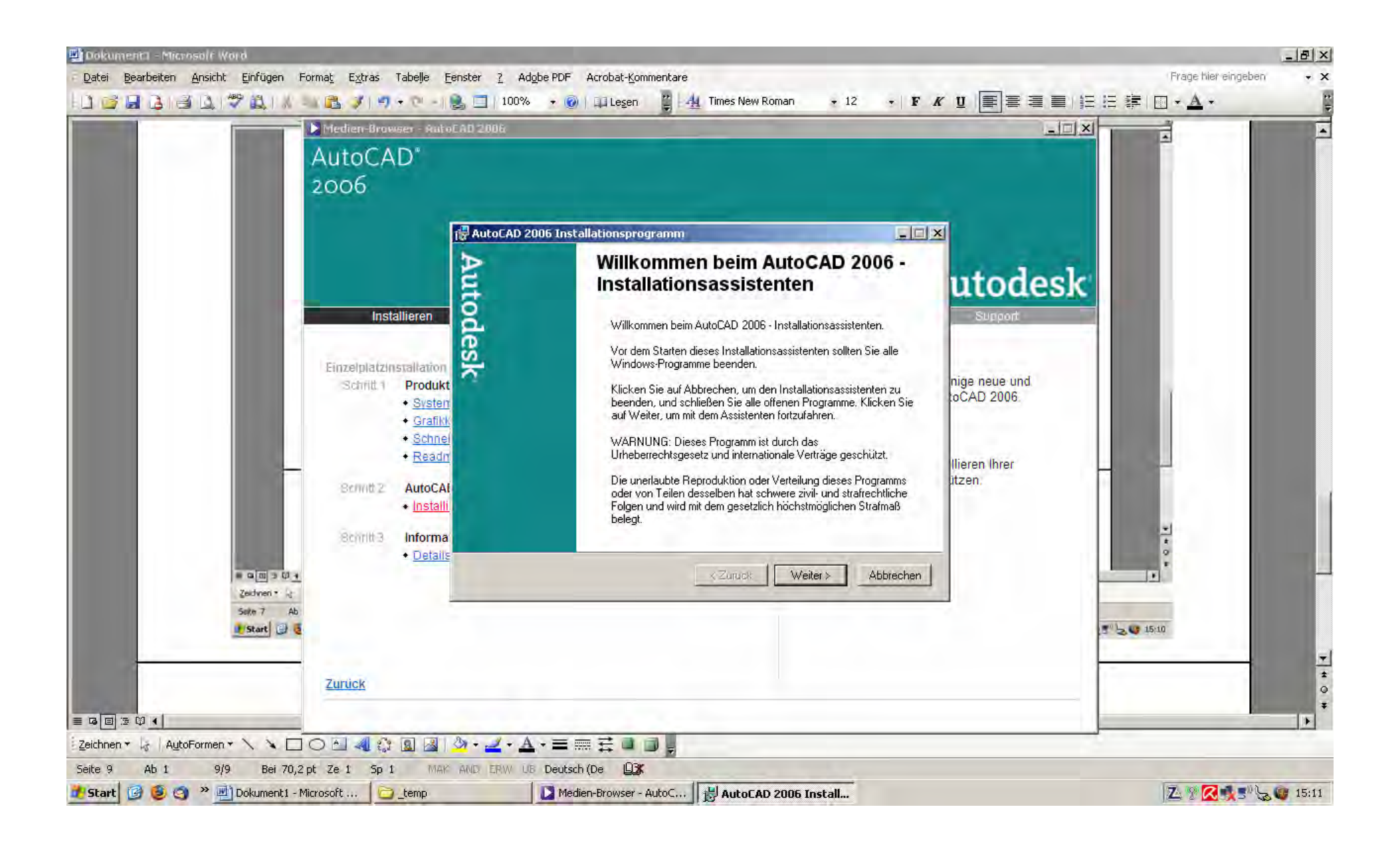

Lizenzvertrag akzeptiert

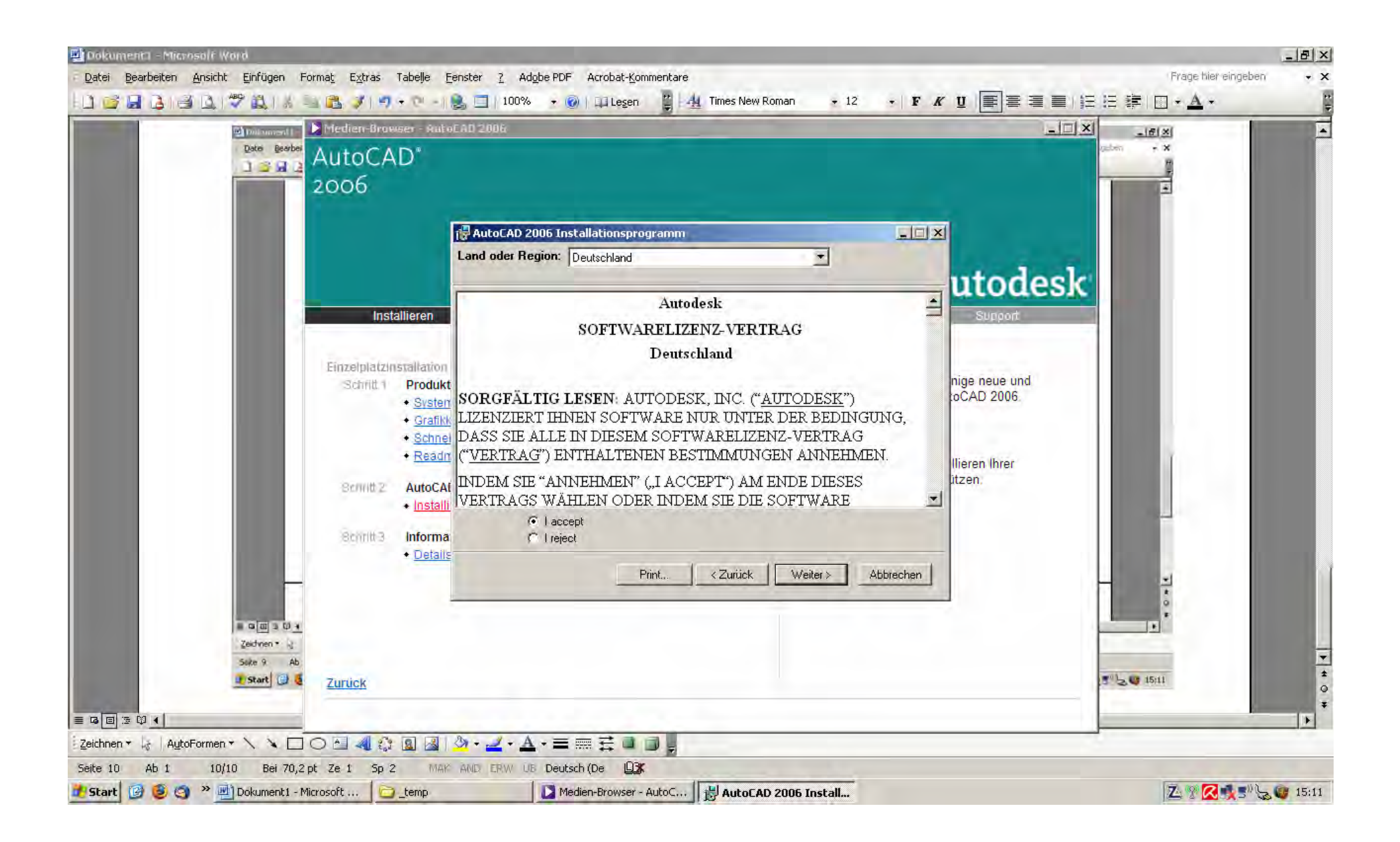

Und weiter

Seriennummer eingeben

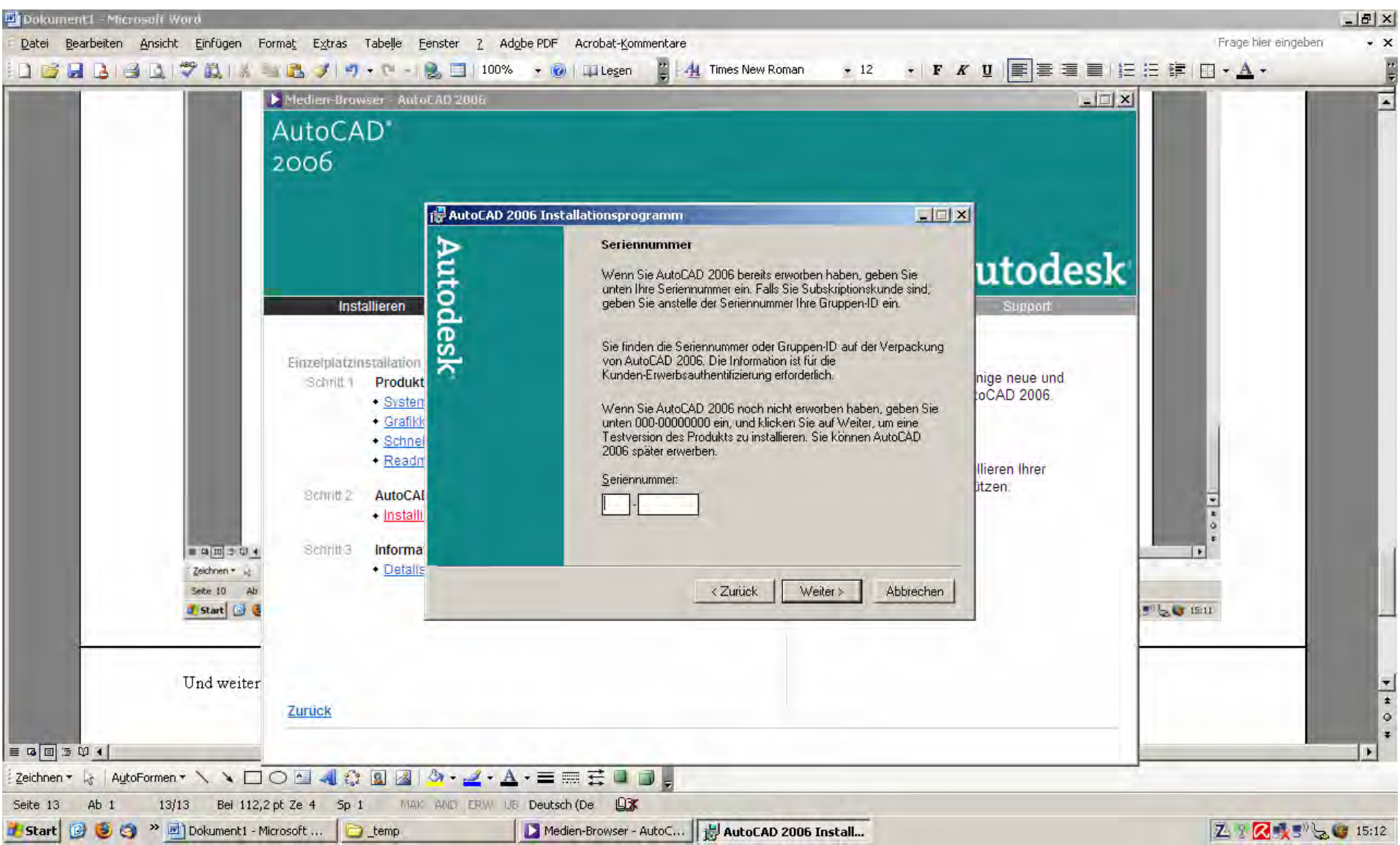

Benutzerinfos eingetragen

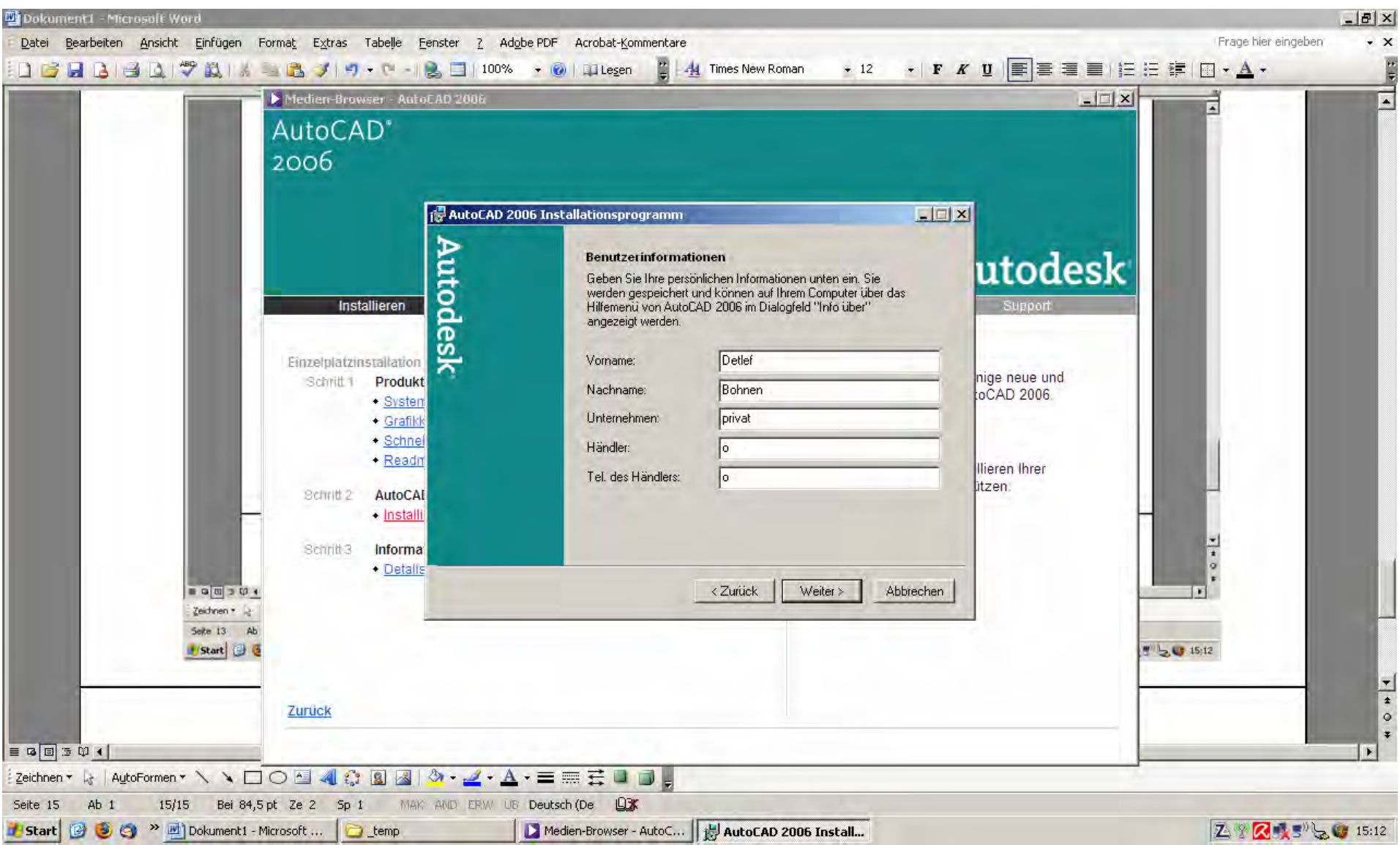

Standartinstallation ausgewählt

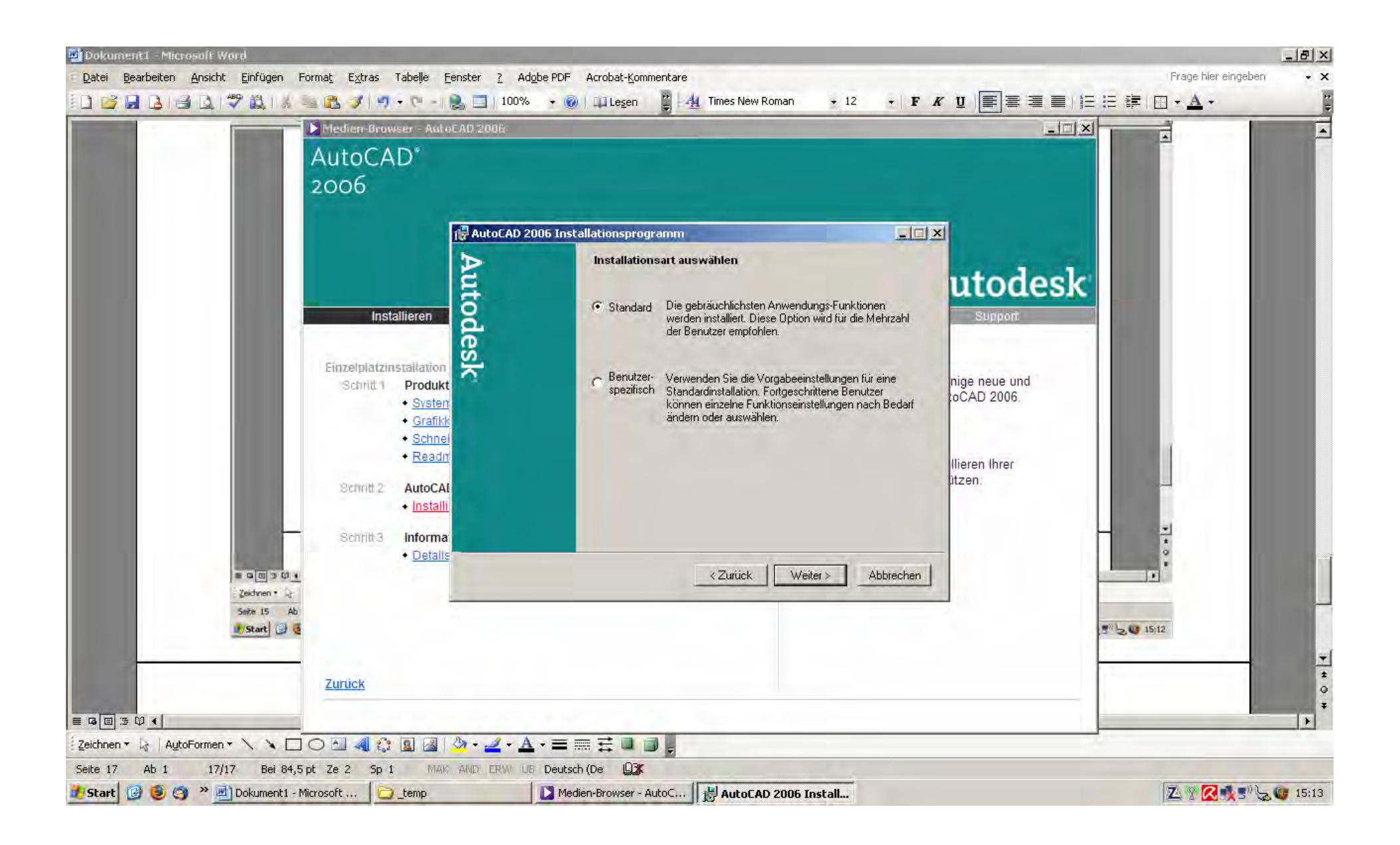

Keine Werkzeuge gewählt

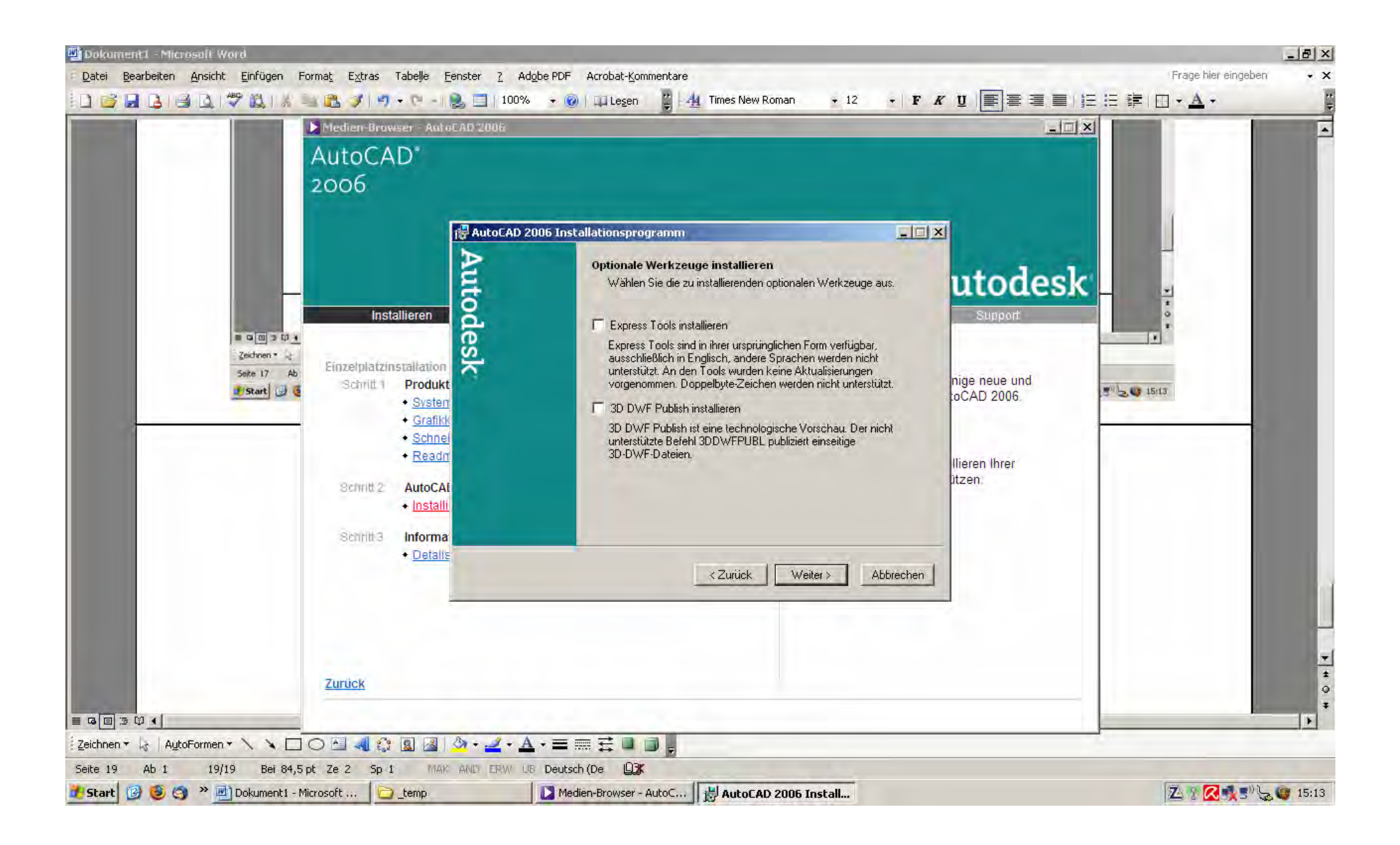

Zielordner

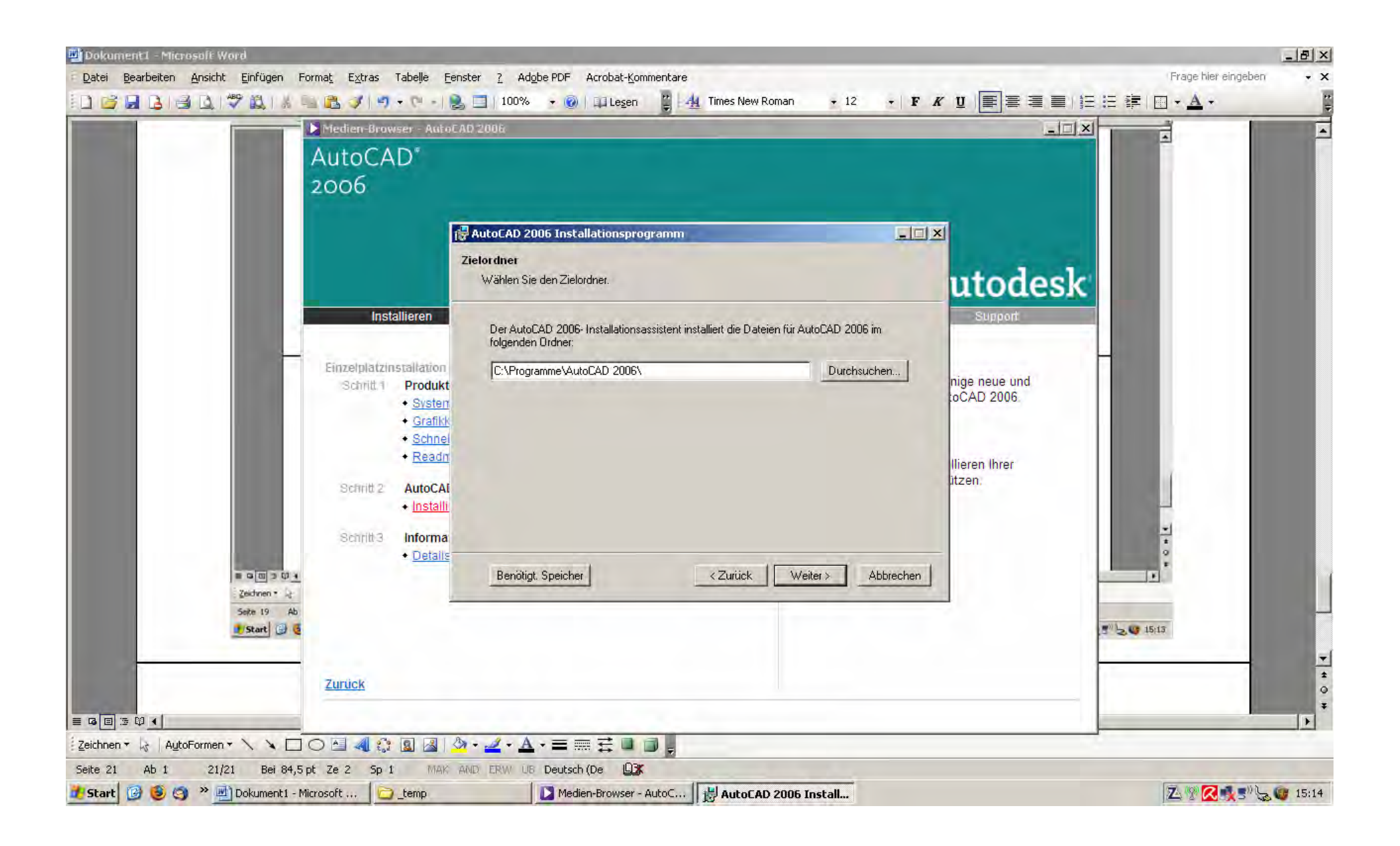

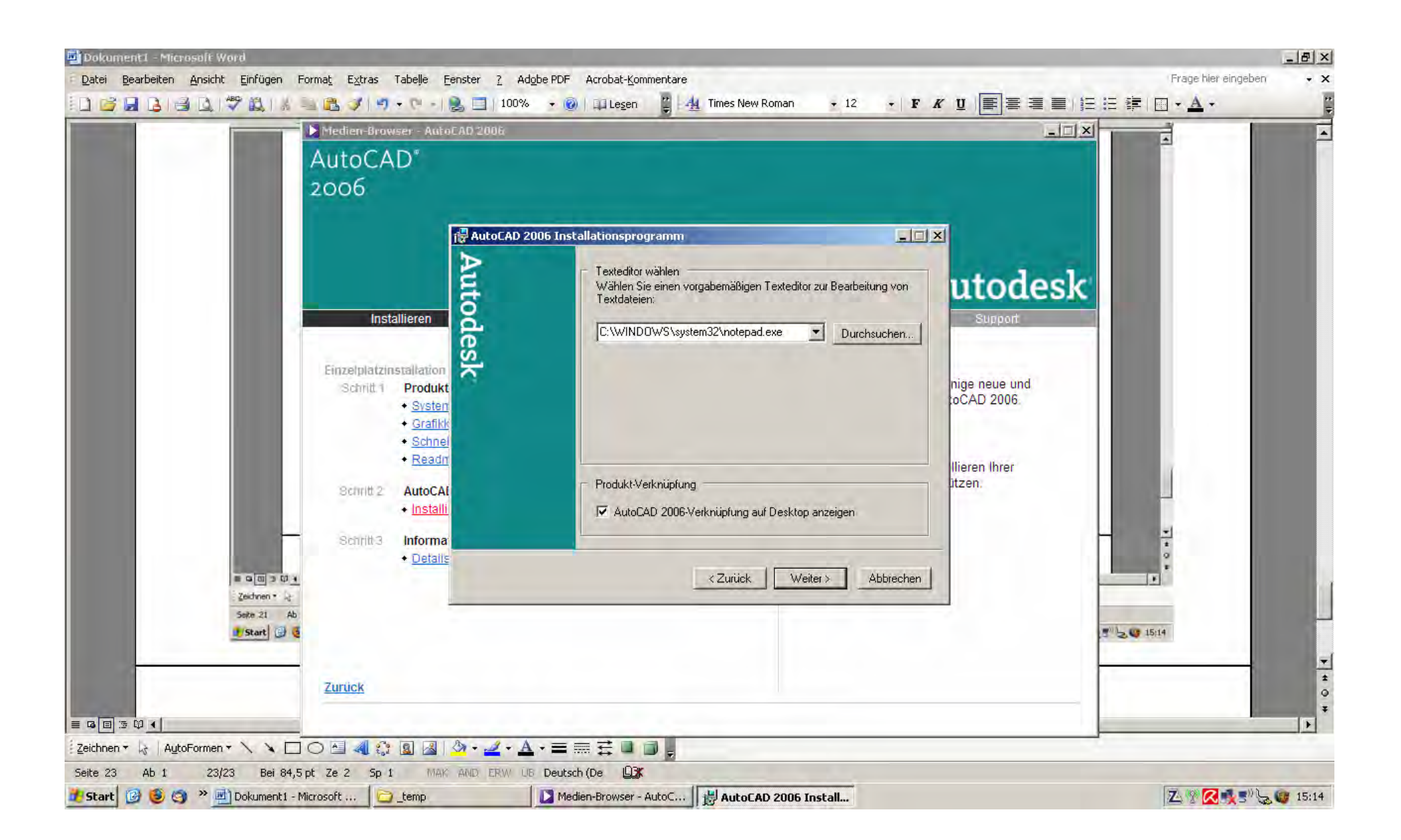

Mit Installation beginnen "weiter"

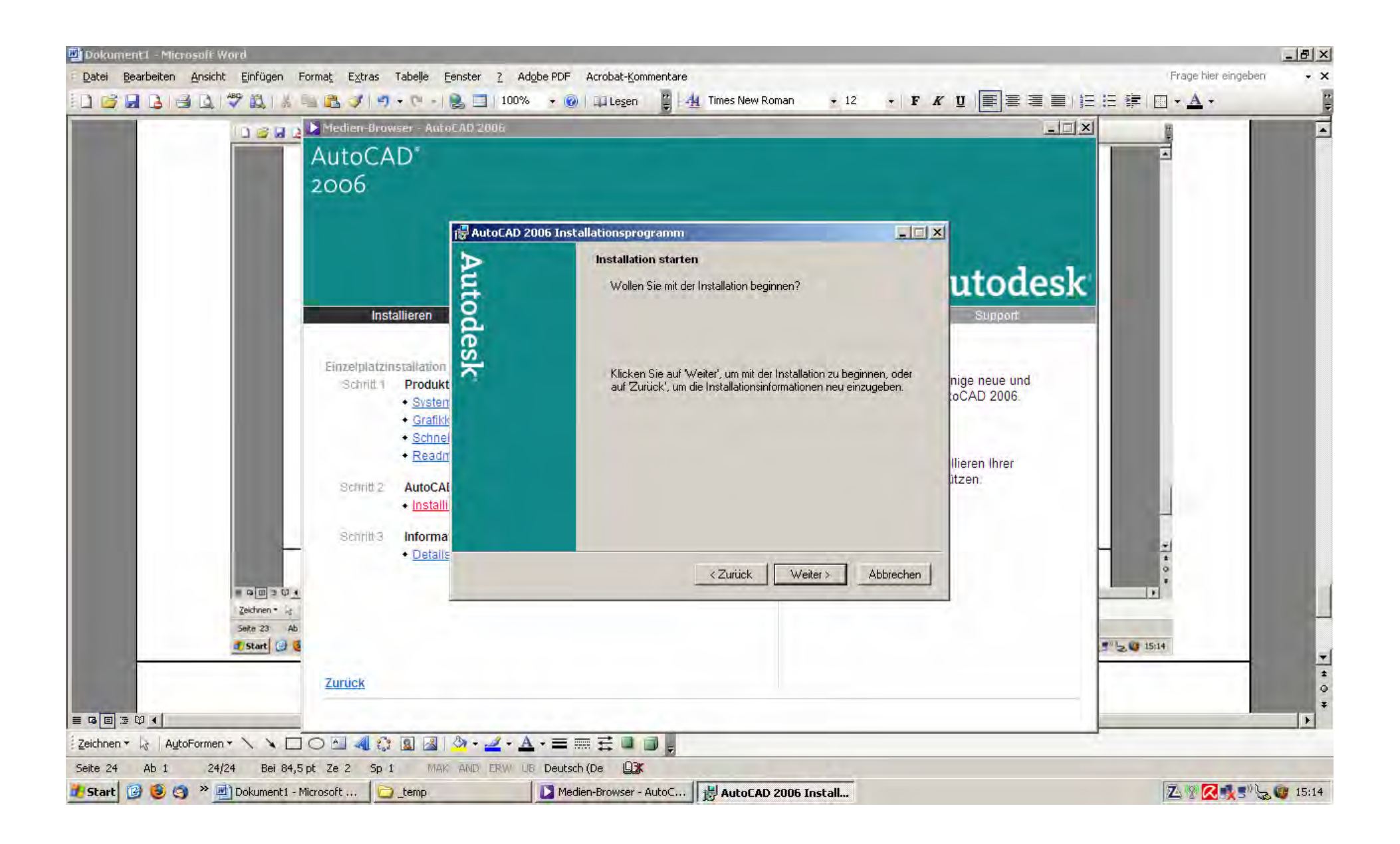

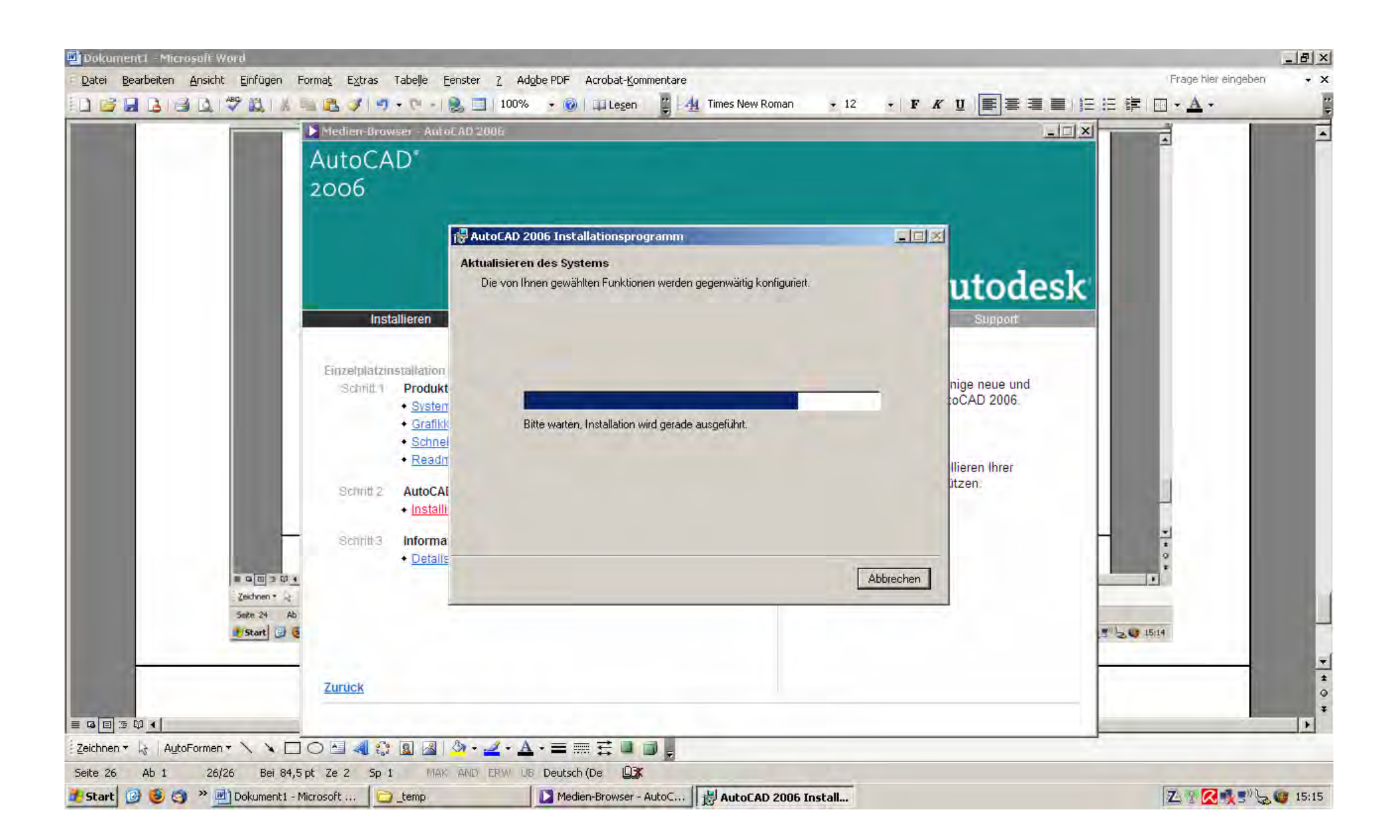

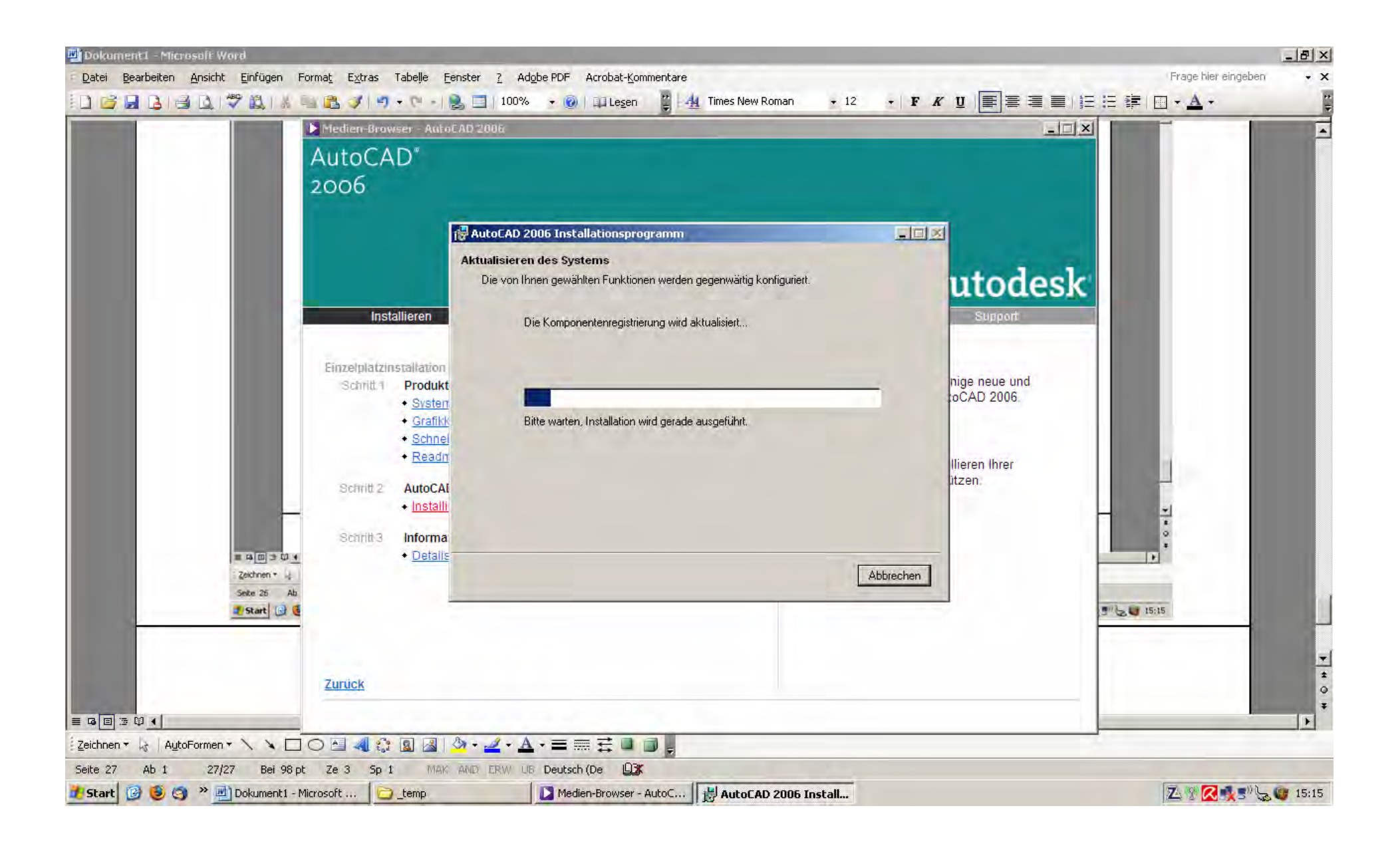

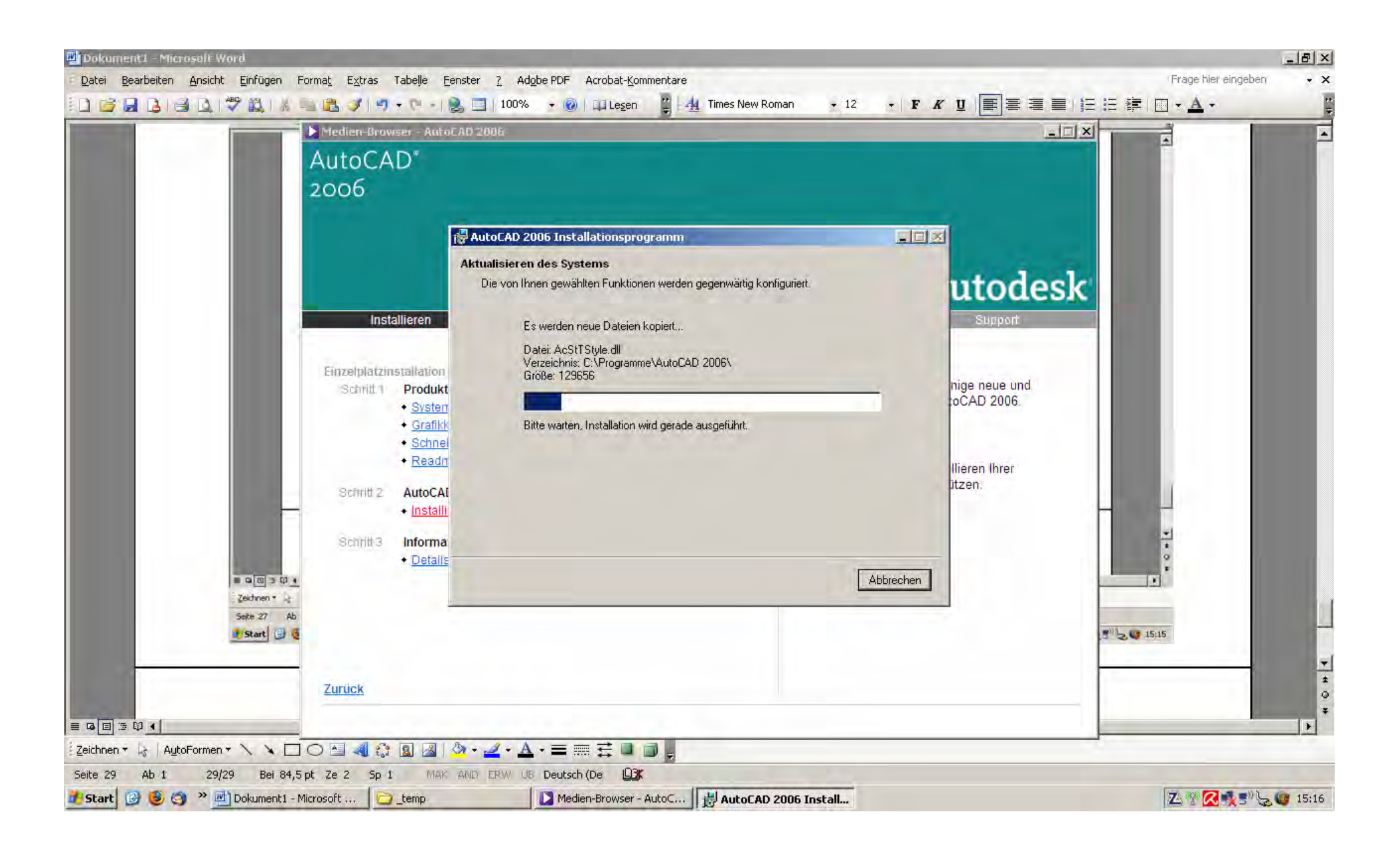

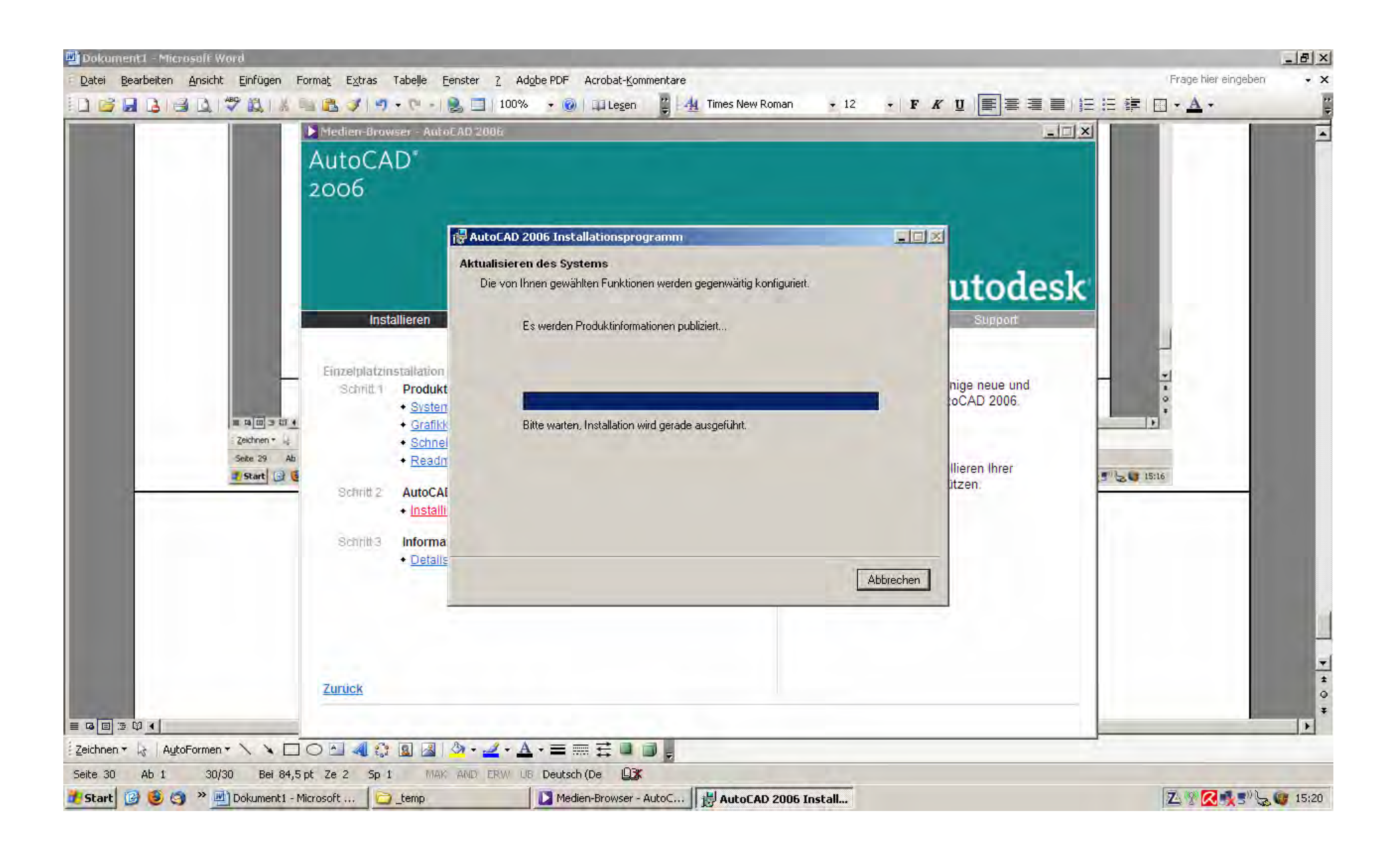

Installation beendet. Hilfedatei soll nicht geöffnet werden. Hacken raus.

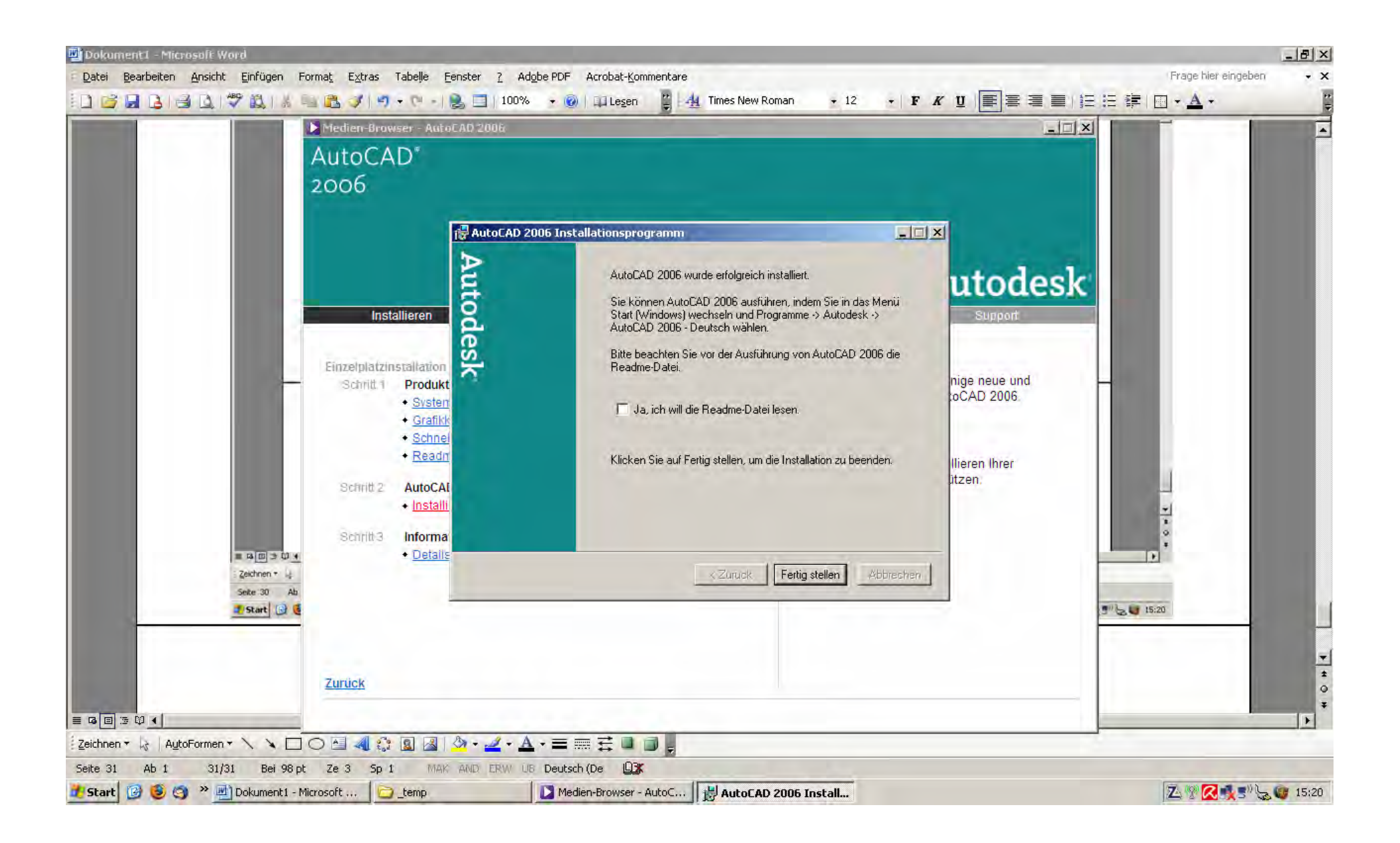

Nach Klick auf fertig stellen ist die Installation beendet und ich schließe den Medien Browser von Autodesk

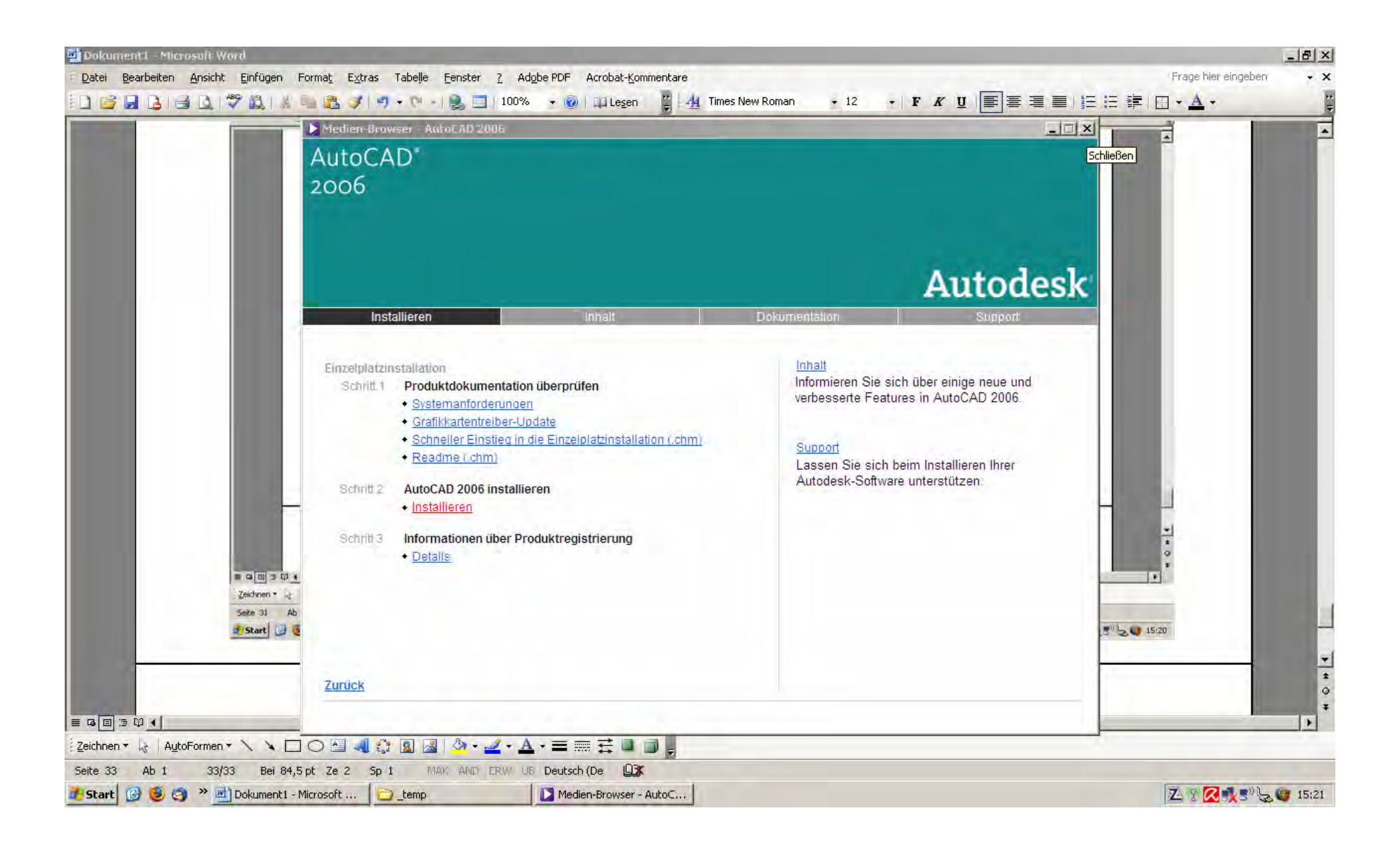

Starten mit dem Desktopsymbol

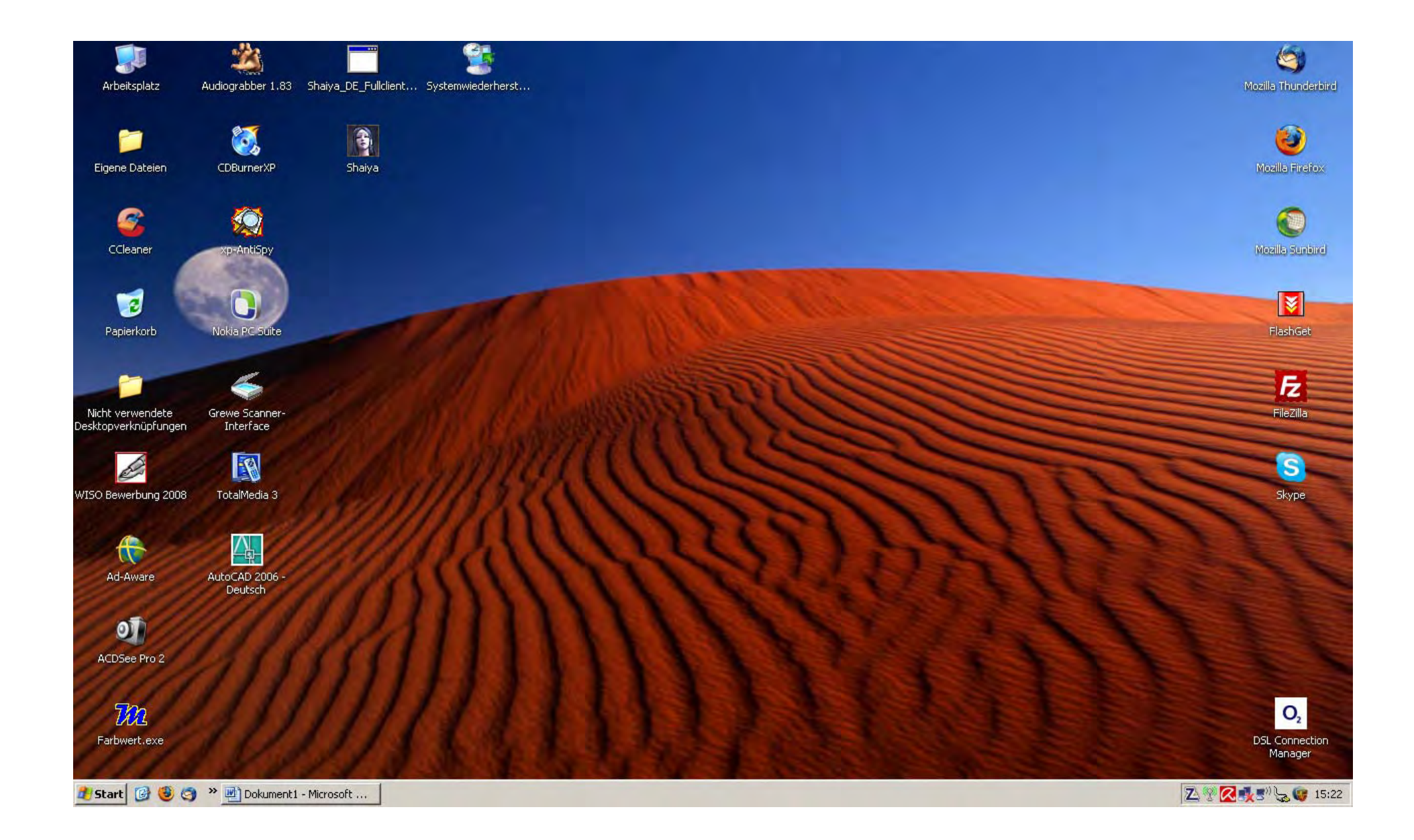

AutoCAD startet nicht Fehlermeldung

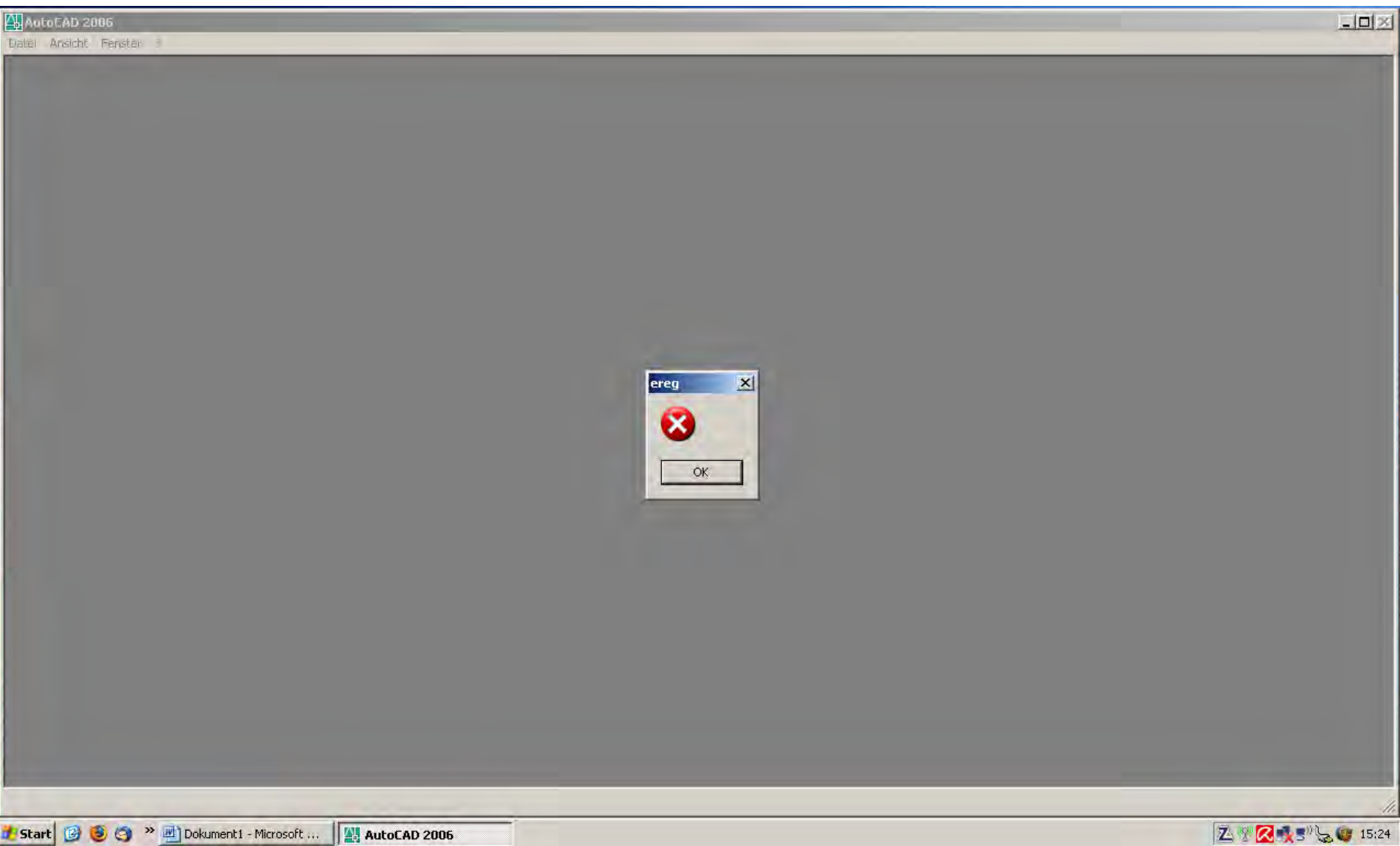

Bestätigung mit OK Lizenz wird überprüft, mehr ist nicht zu sehen

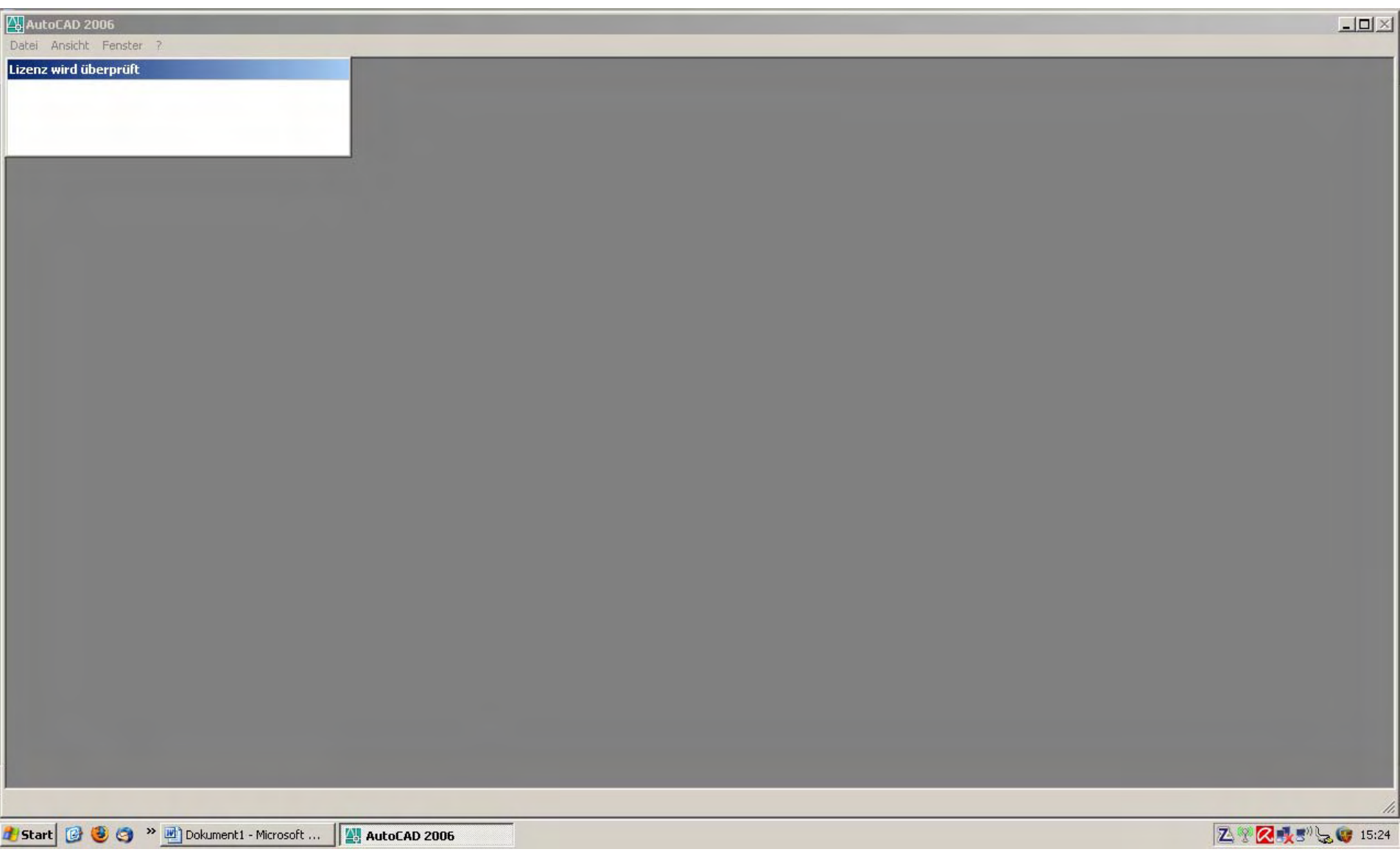